# **globus-jupyterlab**

*Release 1.0.0-beta.10*

**The Globus Team**

**Feb 07, 2023**

## **CONTENTS:**

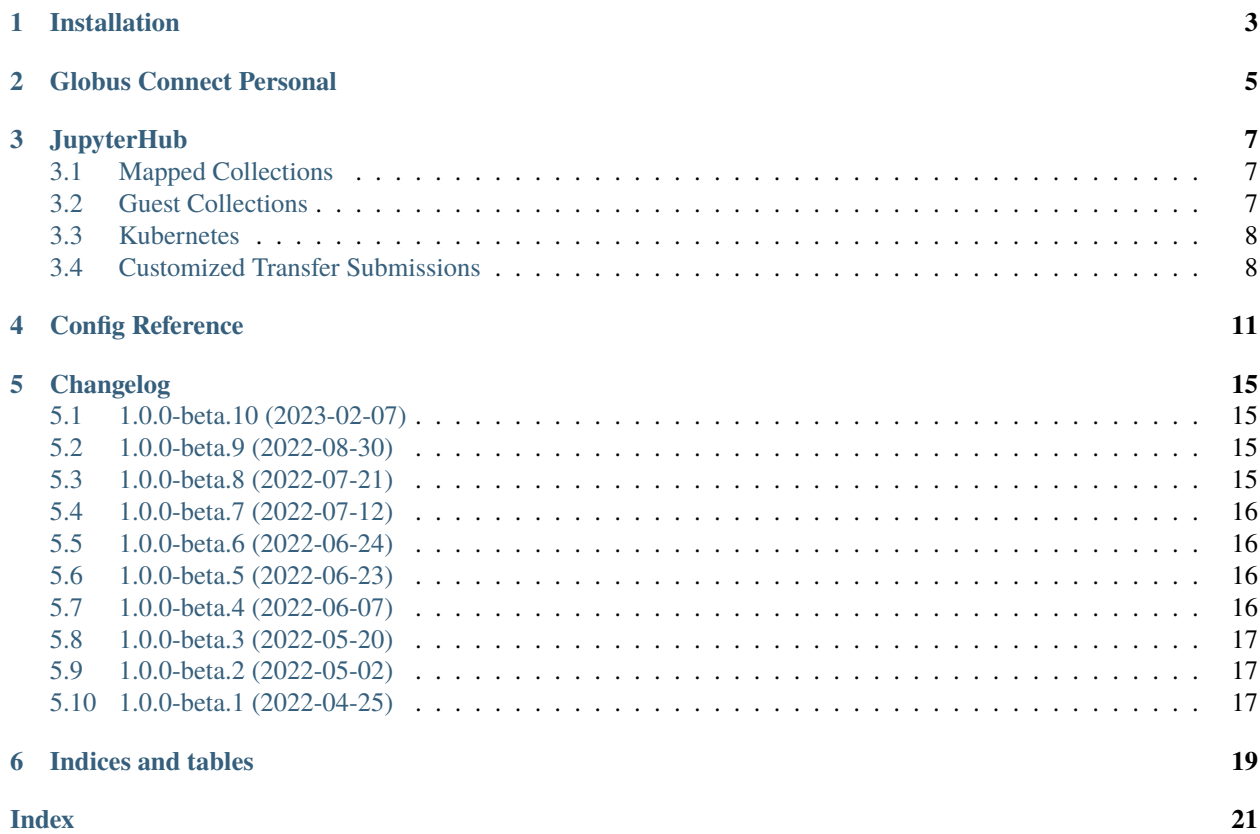

Globus Jupyterlab is an extension to JupyterLab for submitting Globus Transfers within a running JupyterLab environment. The integration enables the user to initiate a Globus transfer from within the JupyterLab file manager.

The extension is installable via pip and is suitable for both local environments such as a workmachine or laptop, or, alternatively, on top of a Single User Server when running in a JupyterHub environment like [Zero-to-JupyterHub](https://zero-to-jupyterhub.readthedocs.io/en/latest/)

**ONE**

## **INSTALLATION**

<span id="page-6-0"></span>Globus JupyterLab requires Python 3.7 or higher. For a modern version of python, see the official [Python Installation](https://docs.python-guide.org/starting/installation/) [Guide.](https://docs.python-guide.org/starting/installation/)

With pip installed, you can do the following:

pip install globus-jupyterlab

**TWO**

## **GLOBUS CONNECT PERSONAL**

<span id="page-8-0"></span>Users can transfer to or from any accessible Globus endpoint or collection. As a convenience, Globus JupyterLab will automatically detect a local, running Globus Connect Personal endpoint. Globus Connect Personal may be downloaded from the Globus web application. <https://app.globus.org/file-manager/gcp>

### **THREE**

## **JUPYTERHUB**

<span id="page-10-0"></span>For the most part, running JupyterLab in a Hub environment is the same as running JupyterLab locally on a workstation.

Users can transfer to or from any accessible Globus endpoint or collection. As a convenience, Globus JupyterLab will automatically detect a local, running Globus Connect Personal endpoint. Globus Connect Personal may be downloaded from the Globus web application. <https://app.globus.org/file-manager/gcp>

Globus Connect Server collections cannot be determined automatically. These collections will need to be speficied manually either directly as env variables in the environment, or by [OAuthenticator](https://oauthenticator.readthedocs.io/en/latest/getting-started.html#globus-scopes-and-transfer)

For example:

```
export GLOBUS_COLLECTION_ID='MyCollectionUUID'
```
See *[Config Reference](#page-14-0)* for a full list of config options.

## <span id="page-10-1"></span>**3.1 Mapped Collections**

Support is coming soon!

## <span id="page-10-2"></span>**3.2 Guest Collections**

Guest Collections are typically mounted filesystems over NFS. The same file viewed by the user in Globus JupyterLab may have a differenet path viewed through Globus Connect Server.

For example, a GCS share may be mounted inside a single user server at /home/jovyan. A file in a single user server in Globus JupyterLab will be /home/jovyan/foo.txt, but can only be accessed from the Globus Collection as /foo. txt. Setting GLOBUS\_HOST\_POSIX\_BASEPATH to /home/jovyan fixes this mismatch. Now when Globus JupyterLab submits a transfer, paths will be translated to "GCS" paths, transferring /foo.txt instead of /home/jovyan/foo. txt.

GLOBUS\_HOST\_COLLECTION\_BASEPATH is also available if you want Globus JupyterLab to transfer files to a subfolder inside a Guest Collection share.

See *[Config Reference](#page-14-0)* for more info on GLOBUS\_HOST\_POSIX\_BASEPATH and GLOBUS\_HOST\_COLLECTION\_BASEPATH.

**Warning:** User tokens are stored in the user's home directory by default. This path needs to be changed if the Guest Collection share could be visible to other users. See the *[Config Reference](#page-14-0)* option GLOBUS\_TOKEN\_STORAGE\_PATH.

## <span id="page-11-0"></span>**3.3 Kubernetes**

The Zero-To-JupyterHub the single-user-server is typically run on a pod separate from the hub, and so needs to be configured accordingly. See the [User Environment Documentation](https://zero-to-jupyterhub.readthedocs.io/en/latest/jupyterhub/customizing/user-environment.html)

```
singleuser:
   extraEnv:
        GLOBUS_COLLECTION_ID: "MyCollectionUUID"
hub:
    extraConfig:
        10-set-local-globus-collection: |
            # This is only possible if users login via the Globus OAuthenticator.
            # GLOBUS_COLLECTION_ID will take precedence if both are present.
            c.OAuthenticator.globus_local_endpoint = '1346ef68-d9b8-4757-a537-
˓→47cefb7698e8'
```
## <span id="page-11-1"></span>**3.4 Customized Transfer Submissions**

By default, JupyterLab submits transfer requests directly to Globus Transfer. This behavior is customizable such that JupyterLab submits to a third-party Globus Resource Server instead. This is useful when a third-party app needs to submit the transfer request to Globus Transfer.

export GLOBUS\_TRANSFER\_SUBMISSION\_URL='https://myservice/submit-transfer' export GLOBUS\_TRANSFER\_SUBMISSION\_SCOPE='my\_custom\_globus\_scope' export GLOBUS\_TRANSFER\_SUBMISSION\_IS\_HUB\_SERVICE=true

With these settings configured, Jupyterlab will request the configured scope above on first login, in addition to the original transfer scope. When a user requests a transfer, the request will be submitted to the custom URL above instead of to Globus Transfer, with the following request:

```
{
    "transfer": {
        "source_endpoint": "ddb59aef-6d04-11e5-ba46-22000b92c6ec",
        "destination_endpoint": "ddb59af0-6d04-11e5-ba46-22000b92c6ec",
        "DATA": [
            {
                "source_path": "/share/godata/file1.txt",
                "destination": "~/",
                "recursive": false
            },
            {
                "source_path": "/foo/bar",
                "destination": "~/bar",
                "recursive": true
            }
        ]
    }
}
```
The custom request is expected to return the following response:

```
"task_id": "abcdeaef-6d04-11e5-ba46-22000b92c6ec"
```
{

}

The task ID returned by the service will be used to monitor the task in Globus.

**FOUR**

### **CONFIG REFERENCE**

#### <span id="page-14-1"></span><span id="page-14-0"></span>class globus\_jupyterlab.globus\_config.GlobusConfig

#### Bases: object

Track all Globus Related information related to the Globus JupyterLab server extension. Many settings can be re-configured via environment variables where JupyterLab is being run. For example:

\$ export GLOBUS\_REFRESH\_TOKENS=true

#### \$ jupyter lab

#### $get\_refresh\_tokens() \rightarrow bool$

Should JupyterLab use Refresh tokens? Default is False. When True, JupyterLab will automatically refresh access tokens, eliminating the need for additional user authentications to refresh tokens.

Configurable via evironment variable: GLOBUS\_REFRESH\_TOKENS Default: false

Acceptable env values:

- 'true' use refresh tokens
- 'false' do not use refresh tokens

#### $get\_token\_storage\_path() \rightarrow str$

Modify the default path of token storage for Globus JupyterLab. This location MUST be only accessible by the logged in Globus User.

Configurable via evironment variable: GLOBUS\_TOKEN\_STORAGE\_PATH

Default is: ~/.globus\_jupyterlab\_tokens.json

"~" Expands to the local POSIX user, on JupyterHub this is /home/jovyan

#### $get\_named\_grant() \rightarrow str$

Set a custom Named Grant when a user logs into Globus. Changes the pre-filled text displayed on the Globus Consent page when logging in.

Configurable via evironment variable: GLOBUS\_NAMED\_GRANT

#### $get\_collection\_id() \rightarrow str$

Configure the Globus Collection used by JupyterLab. By default, this will check for collections in the following order:

- A GLOBUS\_COLLECTION\_ID environment variable
- A local Globus Connect Personal Collection (GCP is installed)
- Environment Variable set by OAuthenticator (GLOBUS\_LOCAL\_ENDPOINT)

<span id="page-15-0"></span>If a Globus Collection is not found, transfers cannot be submited by JupyterLab.

Configurable via environment variable: GLOBUS\_COLLECTION\_ID

#### $get\_collection\_path() \rightarrow str$

Configure the base path for the local Globus Collection. By default, this path will assume the environment is a mapped collection or local user environment where ~ corresponds to the local user home directory. The path is pre-pended to all paths for files/dirs selected within JupyterLab prior to transfer.

**Note:** Local JupyterLab paths are not cross-checked with paths on a Globus Endpoint prior to tranfer. If there is a mismatch between the base paths for each, transfers will either fail or encounter FileNotFound errors.

Configurable via environment variable: GLOBUS\_COLLECTION\_PATH

#### $get\_host\_positz\_basepath() \rightarrow str$

If JupyterLab is generating incorrect paths for transfer on a Gloubs Collection, this setting will 'fix' them during transfers to ensure the path within POSIX and the path visible through the Gloubs Collection point to the same file. For example, if the Host Globus collection was mounted at /home/jovyan, JupyterLab and the Host collection would refer to the same file with two separate paths:

- JupyterLab (POSIX): /home/jovyan/foo.txt
- Collection (Globus): /foo.txt

Setting "GLOBUS\_HOST\_POSIX\_BASEPATH=/home/jovyan" will ensure a file transferred by Jupyter-Lab "/home/jovyan/foo.txt" will be rewritten to "foo.txt" on transfer, such that the Globus Transfer can complete with the correct path.

By default when blank or unset, no path translation takes place.

#### $get\_host\_collection\_basepath() \rightarrow str$

Similar to GLOBUS\_HOST\_POSIX\_BASEPATH, this will prepend a base path on a Globus Collection which isn't visible from JupyterLab (POSIX)

- JupyterLab (POSIX): foo.txt
- Collection (Globus): /shared/foo.txt

You may set "GLOBUS\_HOST\_COLLECTION\_BASEPATH=/shared". This will ensure a file transferred by JupyterLab "foo.txt" will be rewritten to "/shared/foo.txt" on transfer, such that the Globus Transfer can complete with the correct path.

By default when blank or unset, no path translation takes place. This setting can be used with or without GLOBUS\_HOST\_POSIX\_BASEPATH.

#### $get\_transfer\_submission\_url() \rightarrow str$

By default, JupyterLab will start transfers on the user's behalf using the Globus Transfer API directly. Configure this to instead use a custom Globus Resource Server for submitting transfers on the user's behalf.

Note: GLOBUS\_TRANSFER\_SUBMISSION\_SCOPE must also be configured.

Configurable via evironment variable: GLOBUS\_TRANSFER\_SUBMISSION\_URL

#### $get\_transfer\_submission\_scope() \rightarrow str$

Define a custom 'transfer submission' scope for submitting user transfers. Used in conjunction with GLOBUS\_TRANSFER\_SUBMISSION\_URL. Includes a custom scope to use when logging in and submitting transfers. Transfers submitted to the custom URL will be authorized with the access token for this custom scope instead of a Globus Transfer access token.

<span id="page-16-0"></span>Configurable via evironment variable: GLOBUS\_TRANSFER\_SUBMISSION\_SCOPE

#### $get\_transfer\_submission\_is\_hub\_service() \rightarrow bool$

Defines how JupyterLab should authorize with the custom submission service. If the Globus Resource Server is embedded inside a hub service, set this to 'true' in order to use the 'hub' token for authorization with the hub (Hub token will be passed in the header under Authorization). The Globus token will be passed instead in POST data.

If false, submission will not use the hub token, and assume the remote service is a normal Globus resource server, and pass the token in the header under the name "Authorization".

Configurable via evironment variable: GLOBUS\_TRANSFER\_SUBMISSION\_IS\_HUB\_SERVICE

Acceptable env values:

- 'true' use refresh tokens
- 'false' do not use refresh tokens

## **CHANGELOG**

<span id="page-18-0"></span>All notable changes to this project will be documented in this file. See [standard-version](https://github.com/conventional-changelog/standard-version) for commit guidelines.

## <span id="page-18-1"></span>**5.1 1.0.0-beta.10 (2023-02-07)**

### **5.1.1 Bug Fixes**

- Error during transfer when no directory is selected [\(6d335b2\)](https://github.com/globus/globus-jupyterlab/commit/6d335b2b301f0cc6a085f8676192cb2310510071)
- Search bar disappears after back to search is cicked [\(6ef2da7\)](https://github.com/globus/globus-jupyterlab/commit/6ef2da78ed914daac22917d160528e36f27df916)

## <span id="page-18-2"></span>**5.2 1.0.0-beta.9 (2022-08-30)**

### **5.2.1 Features**

• show required action to user if activation is required [\(0380bde\)](https://github.com/globus/globus-jupyterlab/commit/0380bde9a6ddfc57dc97b49402dff16cea7644df)

## **5.2.2 Bug Fixes**

- Mapped collections not working when using a custom resource server [\(8272b1d\)](https://github.com/globus/globus-jupyterlab/commit/8272b1d5de8203ce26a7f246b8048ef83245b861)
- Update Globus logout link redirect [\(3254bb2\)](https://github.com/globus/globus-jupyterlab/commit/3254bb2e1891052d04a99296f8f180b334e632fe)

## <span id="page-18-3"></span>**5.3 1.0.0-beta.8 (2022-07-21)**

### **5.3.1 Features**

- add back button to additional login [\(163ec19\)](https://github.com/globus/globus-jupyterlab/commit/163ec19405bed8bf3fe9b3236fe10b8aacc913d7)
- Allow custom token storage location with GLOBUS\_TOKEN\_STORAGE\_PATH [\(4b466b2\)](https://github.com/globus/globus-jupyterlab/commit/4b466b20199eae1251aeaea5170d91de866a050e)
- Improved error reporting in server extension logs [\(08982ce\)](https://github.com/globus/globus-jupyterlab/commit/08982cecd3047b48b490d5716cbebe3cf70ea201)
- Support path translation for NFS mounts of GCS [\(e647647\)](https://github.com/globus/globus-jupyterlab/commit/e6476472da86fd4386747c40a84af162979caddc)

#### **5.3.2 Bug Fixes**

- Custom Transfer Submission not properly returning task id [\(7698b33\)](https://github.com/globus/globus-jupyterlab/commit/7698b33996c59d9e9ce402377831cdc166479b27)
- is\_hub\_service not raising an Exception on start if mis-configured [\(c2f4bc0\)](https://github.com/globus/globus-jupyterlab/commit/c2f4bc042e361d4935027f7f51bb36cd33c73c99)
- Regression in custom transfer submission not picking up scope [\(0292283\)](https://github.com/globus/globus-jupyterlab/commit/0292283ca2c99e482606783a2871df40f95957fe)

## <span id="page-19-0"></span>**5.4 1.0.0-beta.7 (2022-07-12)**

### **5.4.1 Bug Fixes**

- Exception from improper handling of non-auth Globus API errors [\(25b4ae5\)](https://github.com/globus/globus-jupyterlab/commit/25b4ae5a12879a3b73352cd2859a34e4bbe0e6da)
- GLOBUS\_TRANSFER\_SUBMISSION\_IS\_HUB\_SERVICE not properly being picked up [\(47cade4\)](https://github.com/globus/globus-jupyterlab/commit/47cade49751d70558f3cd8e31595eb67ff7940bc)
- Possible exception if notebook is not installed [\(31ff718\)](https://github.com/globus/globus-jupyterlab/commit/31ff718d91a4242b0d3a3a79dc59a3c4be03a49d)

## <span id="page-19-1"></span>**5.5 1.0.0-beta.6 (2022-06-24)**

### **5.5.1 Bug Fixes**

• Regression with additional GCS v5.4 required logins generating incorrect login URLs [\(5b25909\)](https://github.com/globus/globus-jupyterlab/commit/5b259095eaabb074bca7bf16d3d7cce35fe57949)

## <span id="page-19-2"></span>**5.6 1.0.0-beta.5 (2022-06-23)**

### **5.6.1 Bug Fixes**

- Exception in server extension when submitting normal transfer [\(ff14f28\)](https://github.com/globus/globus-jupyterlab/commit/ff14f28999ae66bec22ab117e801f07517515f8e)
- Globus JupyterLab not recognizing GLOBUS\_LOCAL\_ENDPOINT [\(eccd2ac\)](https://github.com/globus/globus-jupyterlab/commit/eccd2ace87ef1b42f052de6a65a1888b61d8f06a)
- login when workspaces in url [\(f05bd32\)](https://github.com/globus/globus-jupyterlab/commit/f05bd327ee657c262023260f8c509c53c6986bb3)
- Possible infinite login redirect on HA Collections [\(1641565\)](https://github.com/globus/globus-jupyterlab/commit/16415656745d7a6e54a1dc18b854140f6a6262a9)

## <span id="page-19-3"></span>**5.7 1.0.0-beta.4 (2022-06-07)**

### **5.7.1 Bug Fixes**

- Alert dismiss not working [\(527daf8\)](https://github.com/globus/globus-jupyterlab/commit/527daf8b941ea90e1965cf444ffc57a0d41ddf0c)
- login url for hub login [\(c462d78\)](https://github.com/globus/globus-jupyterlab/commit/c462d78277663a0da9e06957e958692eedc2dd99)
- multiple logins, transfer, collection types [\(3ddc1c0\)](https://github.com/globus/globus-jupyterlab/commit/3ddc1c049ca8cc2e915877bd01f3132a19b3bb96)
- prettier pre-commit, error status, and use standard node path for transfer [\(2041175\)](https://github.com/globus/globus-jupyterlab/commit/20411754908e08659296fa28e6a1cdce932bf65f)
- Respond to GCS S3 collection "Credentials Required" errors [\(86012f0\)](https://github.com/globus/globus-jupyterlab/commit/86012f06c036138ed1ff3d70f0b6d6302e8d57b4)
- Transfer Submission not properly responding to auth exceptions [\(4af8fe5\)](https://github.com/globus/globus-jupyterlab/commit/4af8fe5011e74f42ab254a802e658f004c9e3c4f)

## <span id="page-20-0"></span>**5.8 1.0.0-beta.3 (2022-05-20)**

#### **5.8.1 Features**

- Partial support for using GCS v4 endpoints which need activation [\(7722067\)](https://github.com/globus/globus-jupyterlab/commit/77220677e7a6f169f6df7ae40618f23df01aeb5f)
- Support GCS v5.4 High Assurance Collections [\(4f1e766\)](https://github.com/globus/globus-jupyterlab/commit/4f1e766f1051bdb00b66c8d9f13bb59f7086d2cf)

### **5.8.2 Bug Fixes**

- Auth improperly reporting logged-in state after tokens expired [\(0cb13e2\)](https://github.com/globus/globus-jupyterlab/commit/0cb13e25cc2b28f18c7a493affacf06d8e245aaa)
- Filter out non-functional endpoints from endpoint searches [\(5624c9a\)](https://github.com/globus/globus-jupyterlab/commit/5624c9a0f7db4af65f1184fe146fc4cbbecce5e3)
- Frontend not prompting for login when required [\(7e03910\)](https://github.com/globus/globus-jupyterlab/commit/7e039100c55b08d1a774843883d4f1d87c72b58c)
- Hide hidden files by default [\(28fb701\)](https://github.com/globus/globus-jupyterlab/commit/28fb7017b768c7d121df46ffde4749d9cd866e1c)
- improper 400 returned by endpoint\_search [\(ff4d996\)](https://github.com/globus/globus-jupyterlab/commit/ff4d99666ae9fd9703018a2edcfb1388019930f9)
- Revert minimum required jupyterlab family to 3.1.0 for compatibility [\(46433c4\)](https://github.com/globus/globus-jupyterlab/commit/46433c4481e90b55a3f3a3b10f48a31eabbfda06)

## <span id="page-20-1"></span>**5.9 1.0.0-beta.2 (2022-05-02)**

#### **5.9.1 Features**

• Make Globus Collection ID/path configurable [\(ddba2e7\)](https://github.com/globus/globus-jupyterlab/commit/ddba2e779f2069331bb0441cbf1669af175b379b)

### **5.9.2 Bug Fixes**

- is\_hub() for the config not returning boolean responses [\(4c2eaad\)](https://github.com/globus/globus-jupyterlab/commit/4c2eaad7194fa9becd17bae0ba80326c52397e3b)
- is\_gcp() possibly returning true with custom configured collection [\(b70189d\)](https://github.com/globus/globus-jupyterlab/commit/b70189d466582ac090f021fbbe56317cb99eb647)
- server extension hiding manual copy-code step [\(b88cf93\)](https://github.com/globus/globus-jupyterlab/commit/b88cf937bed18ccf006f65773a015d6defa94e8a)

## <span id="page-20-2"></span>**5.10 1.0.0-beta.1 (2022-04-25)**

### **5.10.1 BREAKING CHANGES**

• Prune old globus-jupyterlab app

#### **5.10.2 Features**

- Add basic server extension handler api [\(3afb240\)](https://github.com/globus/globus-jupyterlab/commit/3afb24046a7c61efc1f00fd168159403958e36fc)
- Add better failover support for operations requiring data\_access [\(84b88ca\)](https://github.com/globus/globus-jupyterlab/commit/84b88ca78a8be2b035f7e52a83143f376c8c3fcb)
- Add endpoint\_autoactivate, minor refactor for wrapping sdk posts [\(ca6139e\)](https://github.com/globus/globus-jupyterlab/commit/ca6139e74a5b00693bf39c540146eca8416e94e1)
- Add Login manager for saving/loading toknes [\(3075c08\)](https://github.com/globus/globus-jupyterlab/commit/3075c0815779b7f814425fc3e51aa35e715b0eab)
- Add logout to revoke user tokens [\(036ec95\)](https://github.com/globus/globus-jupyterlab/commit/036ec951ab59eb7240f3e526d921ee0f8fd2c716)
- Add operation\_ls and endpoint\_search server-extension endpoints [\(a5494c0\)](https://github.com/globus/globus-jupyterlab/commit/a5494c0d9cfbadaa902c199b39e7813a141eb66b)
- Add submit transfer api endpoint [\(98e4257\)](https://github.com/globus/globus-jupyterlab/commit/98e42573605d61cded1b76e2e63c1e249526cdb3)
- Add support for using custom resource servers [\(06fffd5\)](https://github.com/globus/globus-jupyterlab/commit/06fffd50f057f8db1a7054af6ce2415c389d0248)
- Allow users to copy auth code when automation is unavailable [\(a04ca7f\)](https://github.com/globus/globus-jupyterlab/commit/a04ca7fc9fd0c374a4ba7a947bb92f28454f7bcc)
- Make Globus Collection ID/path configurable [\(ddba2e7\)](https://github.com/globus/globus-jupyterlab/commit/ddba2e779f2069331bb0441cbf1669af175b379b)
- Support Mapped collections via re-login with data\_access scope [\(5c7726e\)](https://github.com/globus/globus-jupyterlab/commit/5c7726e4b63d0cea840788b94d75fb55ad4528ef)

### **5.10.3 Bug Fixes**

- is\_hub() for the config not returning boolean responses [\(4c2eaad\)](https://github.com/globus/globus-jupyterlab/commit/4c2eaad7194fa9becd17bae0ba80326c52397e3b)
- Add missing style/index.js [\(b8544c8\)](https://github.com/globus/globus-jupyterlab/commit/b8544c8d5ffbfce6daef882f8c3891f7af708b09)
- Bug when fetching collection id [\(2492556\)](https://github.com/globus/globus-jupyterlab/commit/2492556ba1cbd9fa9ef6d02f85343286a0401959)
- Earlier reference to older transfer document schema [\(99331a1\)](https://github.com/globus/globus-jupyterlab/commit/99331a1d4c9798a88cd3015261ef50da38e3a7dd)
- extension bug if GCP owner info is not available [\(5309e08\)](https://github.com/globus/globus-jupyterlab/commit/5309e088660e8379d3ad97e7d80834c2cbe38349)
- incorrect name in setup.py [\(3efed70\)](https://github.com/globus/globus-jupyterlab/commit/3efed709e4f87e21a5d498f90e870beb0e94dd15)
- is\_gcp() possibly returning true with custom configured collection [\(b70189d\)](https://github.com/globus/globus-jupyterlab/commit/b70189d466582ac090f021fbbe56317cb99eb647)
- jupyter labextension develop . –overwrite not working [\(a48cb81\)](https://github.com/globus/globus-jupyterlab/commit/a48cb81ee47a9e692d0521497d8372587119158b)
- Old v3 refs causing errors on startup [\(80b1a59\)](https://github.com/globus/globus-jupyterlab/commit/80b1a590133608c5adfd23f2b4f0c58a3d6b68f9)
- Remove tsconfig.spec.json to fix build [\(3c05583\)](https://github.com/globus/globus-jupyterlab/commit/3c0558368a350ae899794c2d9e11acbb09d75d86)
- server extension hiding manual copy-code step [\(b88cf93\)](https://github.com/globus/globus-jupyterlab/commit/b88cf937bed18ccf006f65773a015d6defa94e8a)
- Transfers not submitting correctly [\(09cfe45\)](https://github.com/globus/globus-jupyterlab/commit/09cfe45e166614bb871590fe94eb71d4749b5296)
- Prune old globus-jupyterlab app [\(f3ab5c0\)](https://github.com/globus/globus-jupyterlab/commit/f3ab5c0e266ce506c64c07f55256627a87b47059)

**SIX**

## **INDICES AND TABLES**

- <span id="page-22-0"></span>• genindex
- modindex
- search

### **INDEX**

### <span id="page-24-0"></span>G

get\_collection\_id() (*globus\_jupyterlab.globus\_config.GlobusConfig method*), [11](#page-14-1) get\_collection\_path() (*globus\_jupyterlab.globus\_config.GlobusConfig method*), [12](#page-15-0) get\_host\_collection\_basepath() (*globus\_jupyterlab.globus\_config.GlobusConfig method*), [12](#page-15-0) get\_host\_posix\_basepath() (*globus\_jupyterlab.globus\_config.GlobusConfig method*), [12](#page-15-0) get\_named\_grant() (*globus\_jupyterlab.globus\_config.GlobusConfig method*), [11](#page-14-1) get\_refresh\_tokens() (*globus\_jupyterlab.globus\_config.GlobusConfig method*), [11](#page-14-1) get\_token\_storage\_path() (*globus\_jupyterlab.globus\_config.GlobusConfig method*), [11](#page-14-1) get\_transfer\_submission\_is\_hub\_service() (*globus\_jupyterlab.globus\_config.GlobusConfig method*), [13](#page-16-0) get\_transfer\_submission\_scope() (*globus\_jupyterlab.globus\_config.GlobusConfig method*), [12](#page-15-0) get\_transfer\_submission\_url() (*globus\_jupyterlab.globus\_config.GlobusConfig method*), [12](#page-15-0) GlobusConfig (*class in globus\_jupyterlab.globus\_config*), [11](#page-14-1)